### Apache als Reverse Proxy für iNotes und für Applikationen

### Dateien kopieren

- USB Stick
- Fileshare

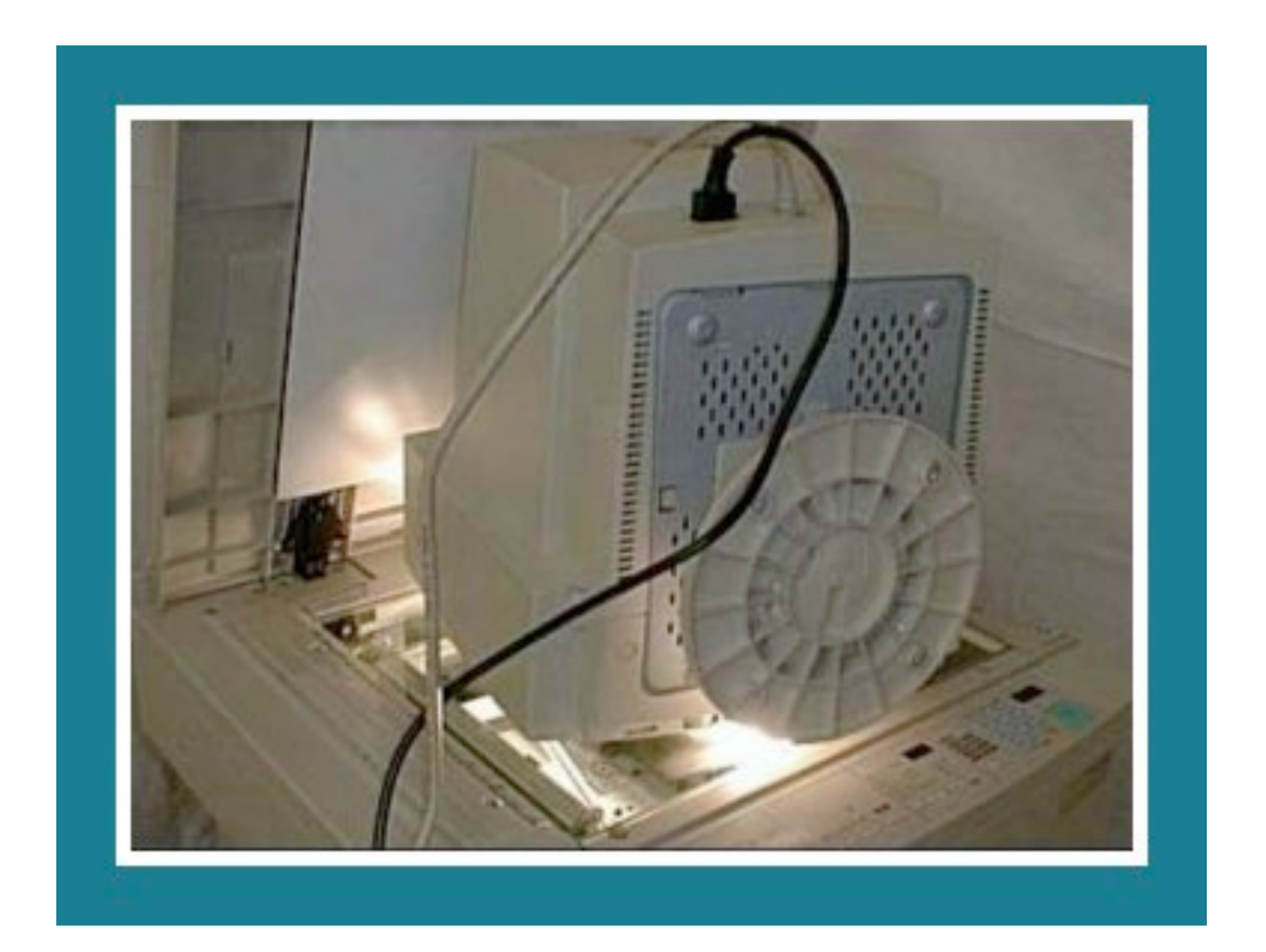

### Stephan Kopp

- Fritz & Macziol Group
- Dabei seit Notes 4.5
- Admin & Entwickler
- <http://stephankopp.net>
- @KoppStephan
- · [skopp@fum.de](mailto:skopp@fum.de)

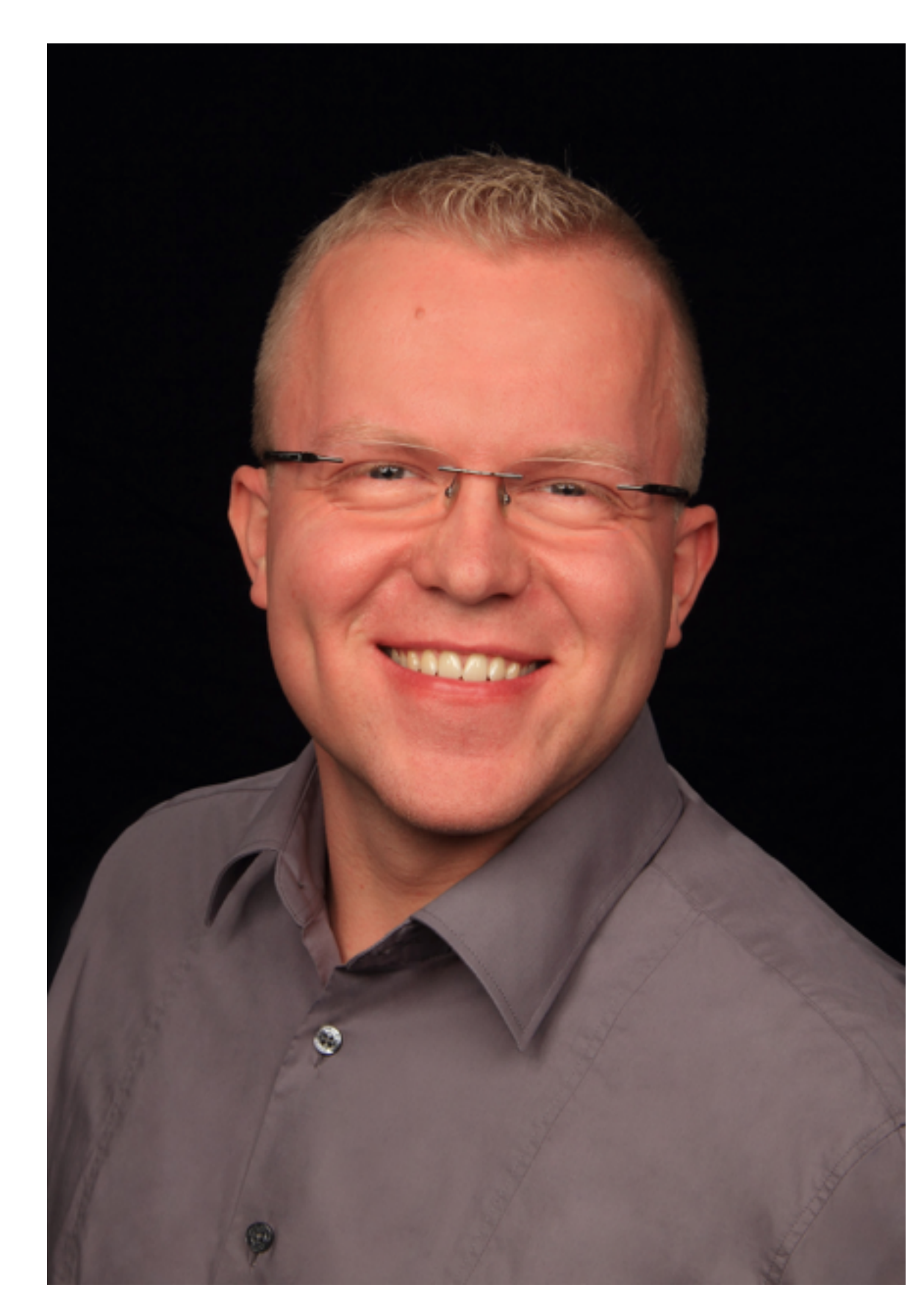

### Agenda

- Einführung
- Vorbereitung der Testumgebung
- Szenario 1: 1x Apache + 1x Domino
- Szenario 2: 1x Apache + 2x Domino
- Szenario 3: 1x Apache + 2x Domino + Kosmetik + Sicherheit
- 

• Szenario 4: Komplexe Umgebung inkl. RSA, Kerberos, IBM Docs…

## Die Problemstellung

- ich habe mehrere Domino Server
- ich möchte den Anwendern einen einfachen Zugang zu iNotes oder Browser Applikationen bieten (intern und/oder extern)
- ich habe ein Domino Cluster und möchte auch für iNotes ein Failover haben
- ich möchte nicht ständig auf allen Domino Servern irgendwelche SSL Bugs beheben
- Zugriffe von extern sollen evtl. über 2-Factor Authentifizierung laufen

### Eine Lösung: Apache Reverse Proxy

- entweder als direkter reverse Proxy in der DMZ
- oder als reverse Proxy zwischen DMZ und Domino
- auch sinnvoll für rein interne Verwendung
- ideale Vorbereitung für IBM Verse

### Demo Umgebung

- 1x Windows VM (Virtual Box)
- 2x Domino Server
- 1x Apache Server
- 1x Notes/Admin Client
- Windows Passwort: AdminCamp15

### Vorbereitung

- Dateien kopieren
- Virtual Box installieren
- virtuelle Maschine in Betrieb nehmen
- Host Datei und IP Konfig überprüfen
- Ziel:
	- <http://domino1.hands-on.local> erreichbar
	- Anmeldung mit "Test User1" und "AdminCamp15" funktioniert
	- <http://domino2.server.lokal>erreichbar
	- Anmeldung mit "Test User2" und "AdminCamp15" funktioniert

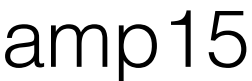

### Virtual Box installieren

- Virtual Box installieren (VirtualBox-5.0.0-101573-Win.exe)
- Den Ordner "AdminCamp Apache als Reverse Proxy" auf die lokale Platte kopieren
- Virtual Box starten und Virtuelle Maschine hinz

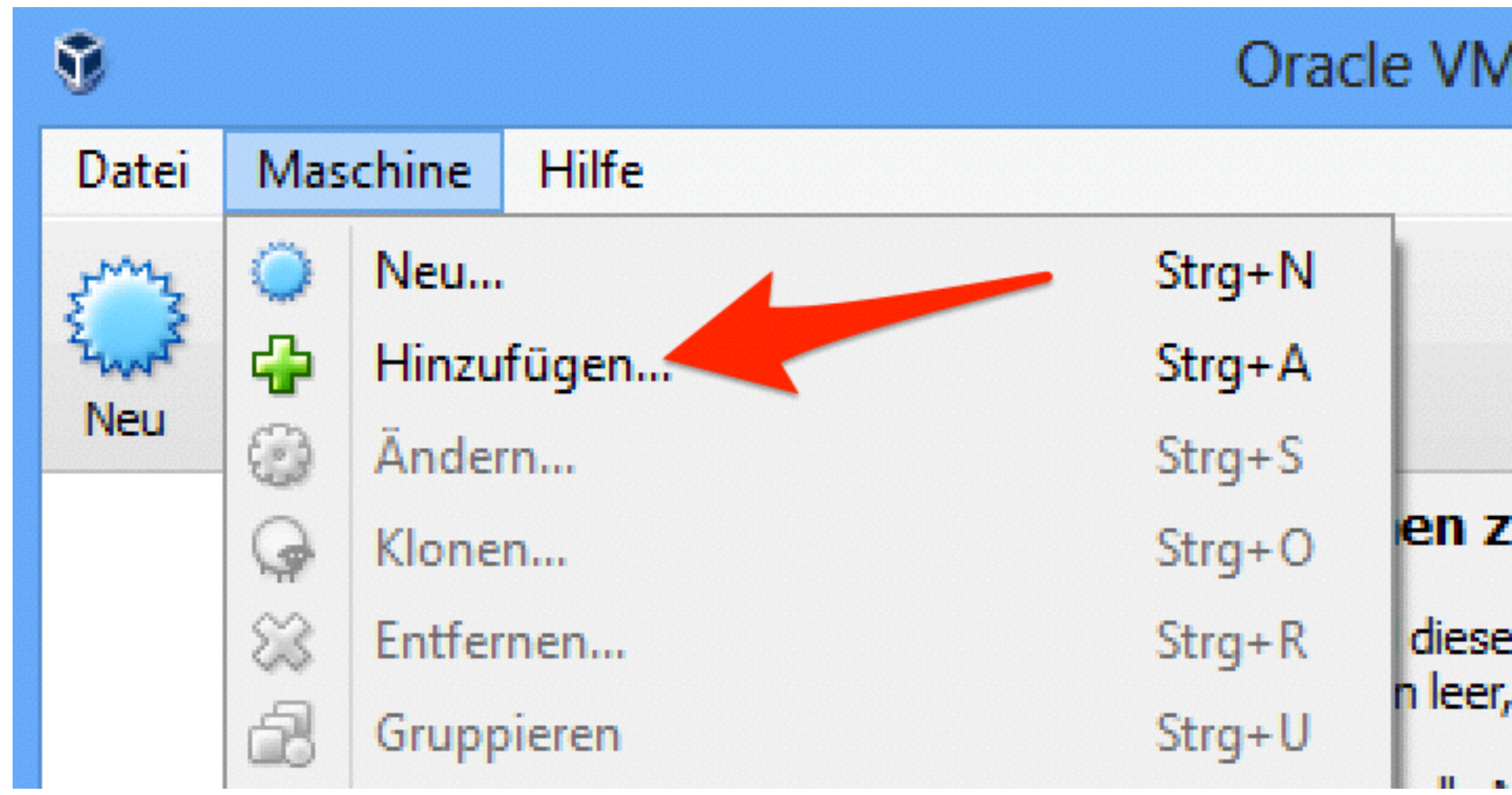

• Virtuelle Maschine starten

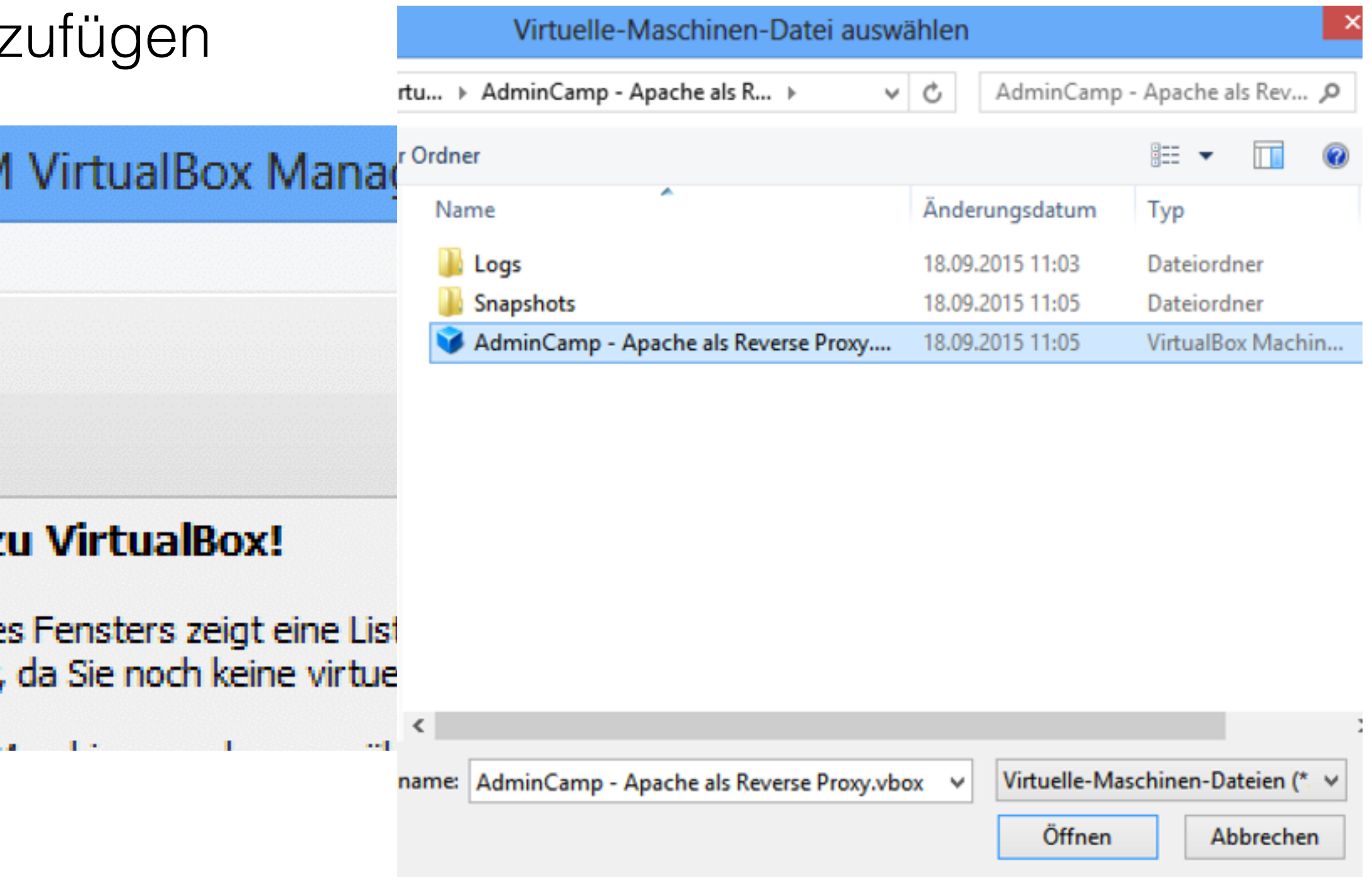

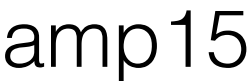

### IP Adressen & Hostnamen

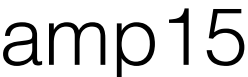

• 3 Netzwerkkarten mit diesen IP Adressen:

192.168.56.101 192.168.56.102 192.168.56.103

• Hosts Datei (C:\Windows\Systems32\Drivers\hosts)

192.168.56.101 domino1 domino1.hands-on.local 192.168.56.102 domino2 domino2.server.lokal 192.168.56.103 apache apache.hands-on.local

### Apache installieren

• Grundkonfiguration (NICHT FÜR DEN PRODUKTIVEN EINSATZ)

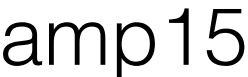

- Installation schon erledigt (next, next, finish)
- 
- was wurde an der httpd.conf schon geändert?
	- IP Adresse

### Vorbereitung abgeschlossen

- <http://domino1.hands-on.local>erreichbar
	- Anmeldung mit "Test User1" und "AdminCamp15" funktioniert
- <http://domino2.server.lokal>erreichbar
	- Anmeldung mit "Test User2" und "AdminCamp15" funktioniert
- <http://apache.hands-on.local/> erreichbar
	- Service "Apache2.4" manuell starten

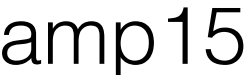

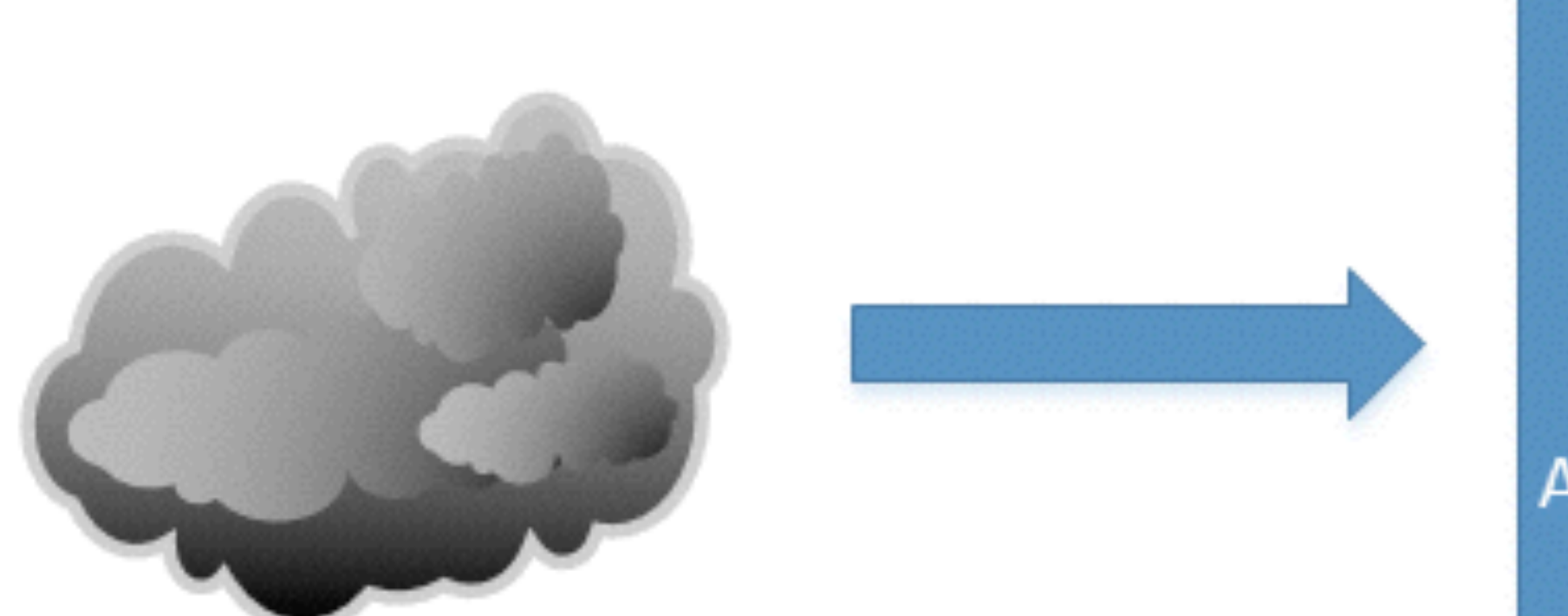

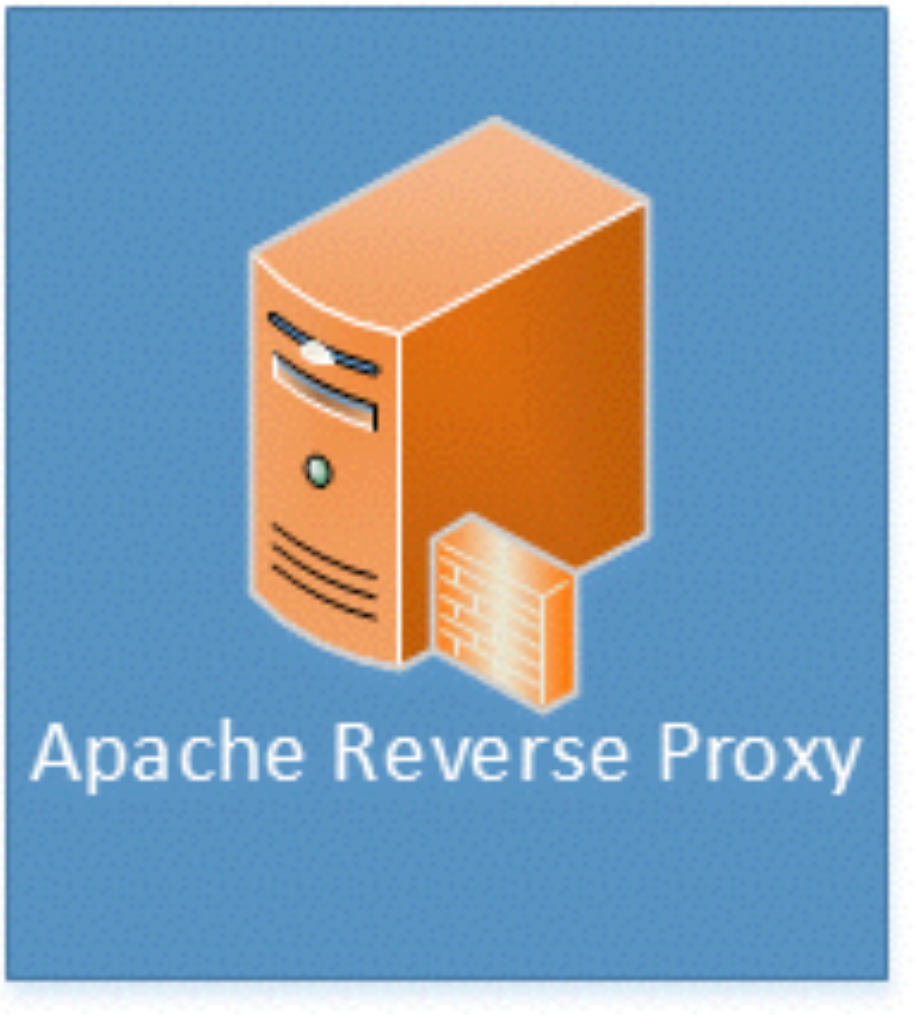

# Szenario 1

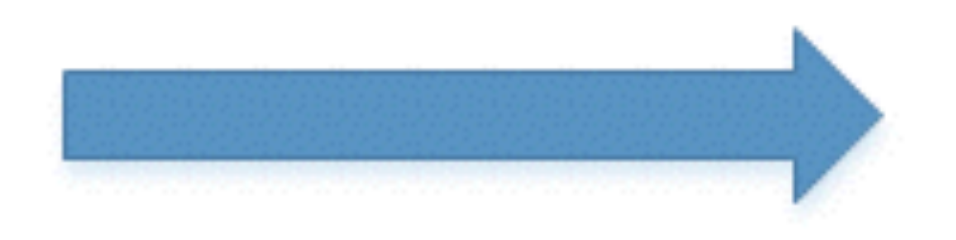

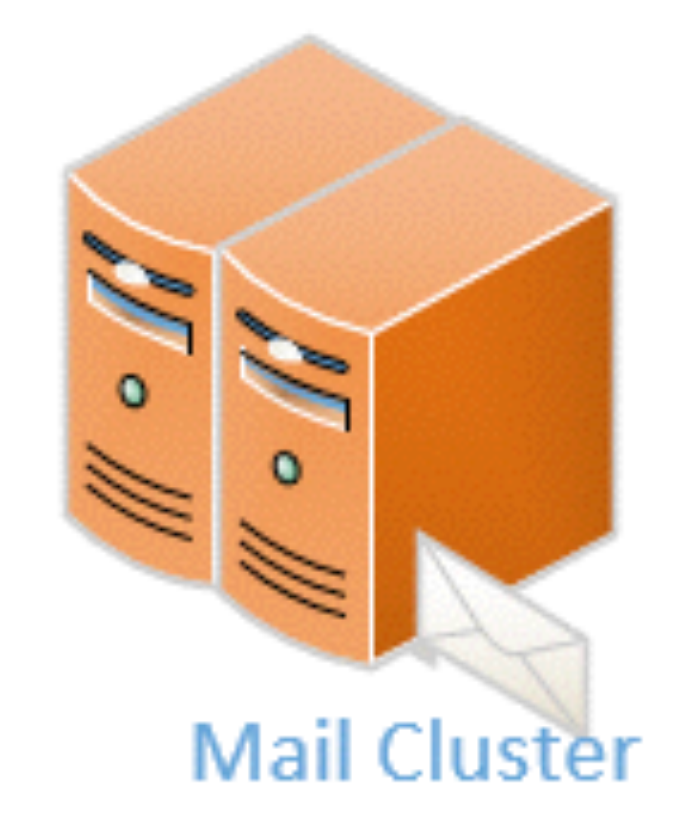

Ein Apache in der DMZ und ein Domino Server (oder ein Cluster)

## Reverse Proxy Konfiguration

- httpd.conf anpassen (C:\Apache24\conf\httpd.conf):
	- ➡ LoadModule proxy\_module modules/mod\_proxy.so
	- ➡ LoadModule proxy\_balancer\_module modules/mod\_proxy\_balancer.so
	- ➡ LoadModule proxy\_connect\_module modules/mod\_proxy\_connect.so
	- ➡ LoadModule proxy\_http\_module modules/mod\_proxy\_http.so
	- ➡ LoadModule slotmem\_shm\_module modules/mod\_slotmem\_shm.so
	- ➡ Include conf/active/\*.conf

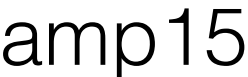

### Szenario1.conf (C:\Apache24\conf\active\szenario1.conf)

<VirtualHost \*:80>

ServerName apache.hands-on.local ServerAdmin webmaster@localhost

LogLevel info ErrorLog "C:\Apache24\logs\schritt1\_error.log" CustomLog "C:\Apache24\logs\schritt1\_access.log" common

ProxyRequests off ProxyPass / http://domino1.hands-on.local/ ProxyPassReverse / http://domino1.hands-on.local/

</VirtualHost>

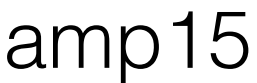

### Apache Befehle

- Commandline öffnen
- Pfad sollte C:\Apache24\bin sein
- httpd -k restart

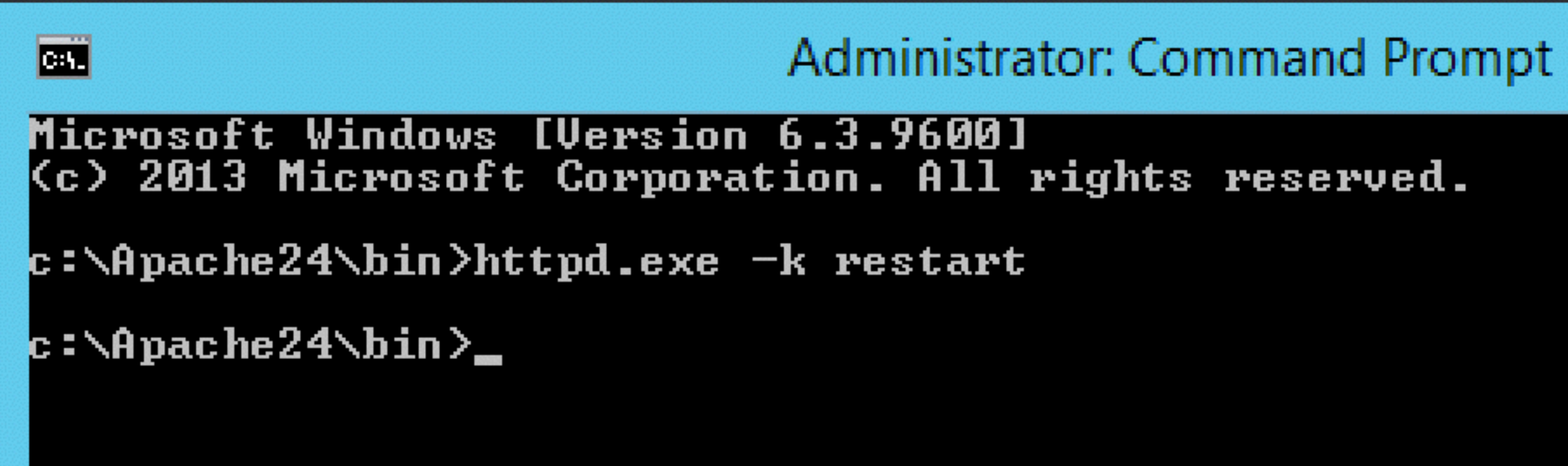

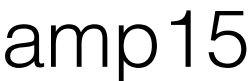

## Domino Konfiguration

- Web Konfig überprüfen (im Server Dokument "Domino1/AdminCamp")
	- Internet Sites = disabled
	- HTTP hostname = domino1.hands-on.local
	- Bind to hostname = enabled
	- Homepage = /iwaredir.nsf

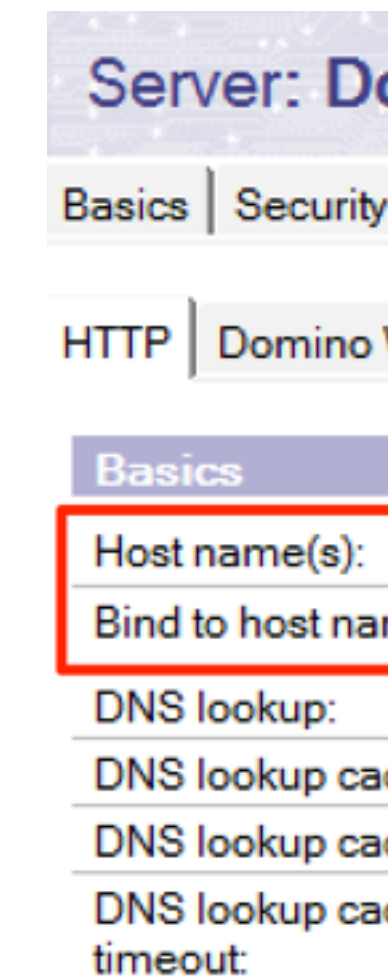

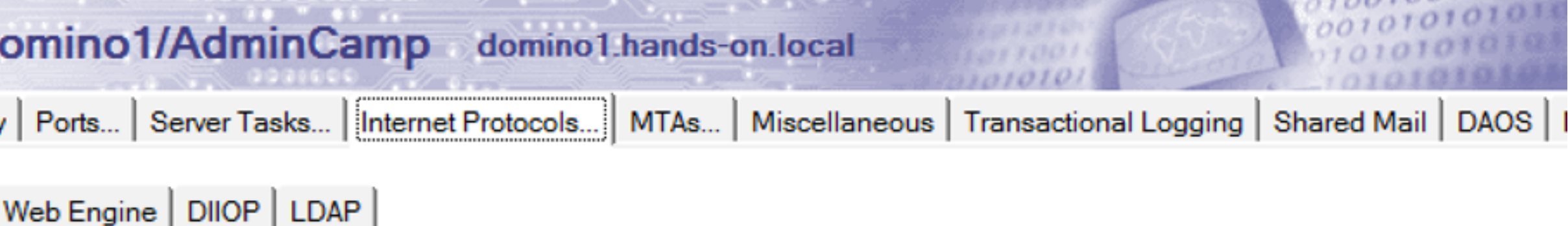

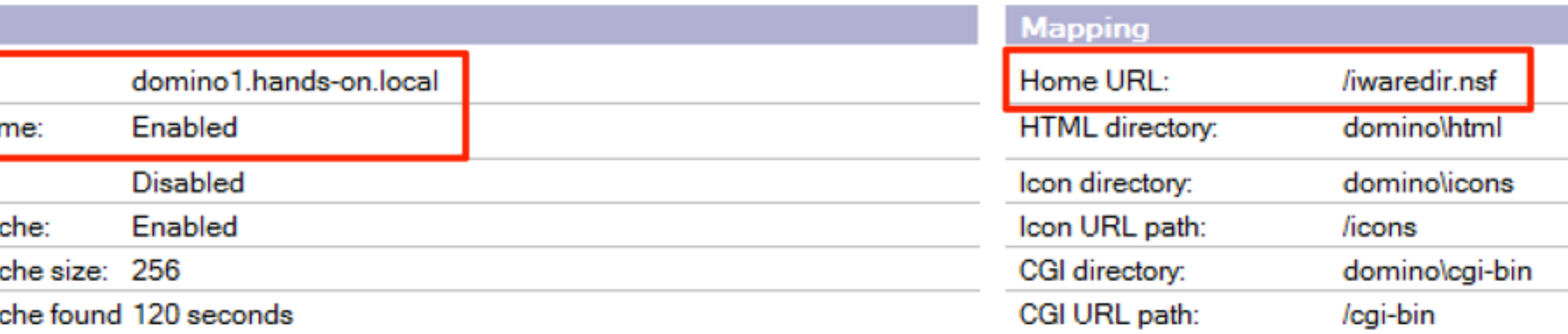

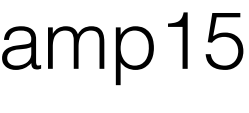

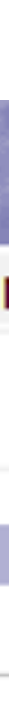

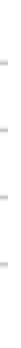

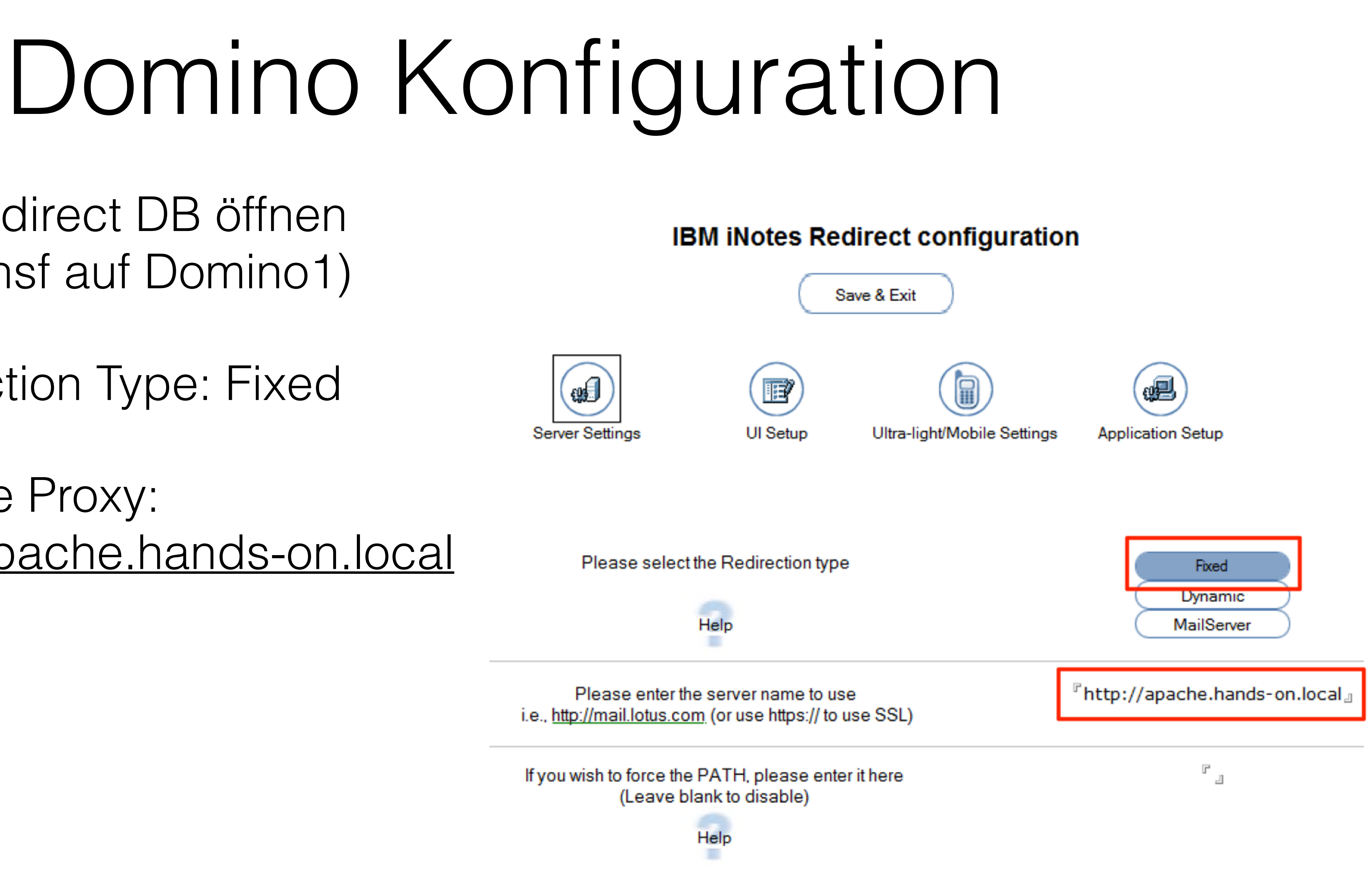

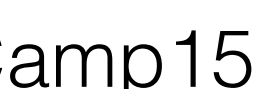

- iNotes Redirect DB öffnen (iwaredir.nsf auf Domino1)
	- Redirection Type: Fixed
	- Reverse Proxy: <http://apache.hands-on.local>

### notes.ini

- iNotes\_WA\_CalOverlay=1
- iNotes\_WA\_UseRelativeUrl=1

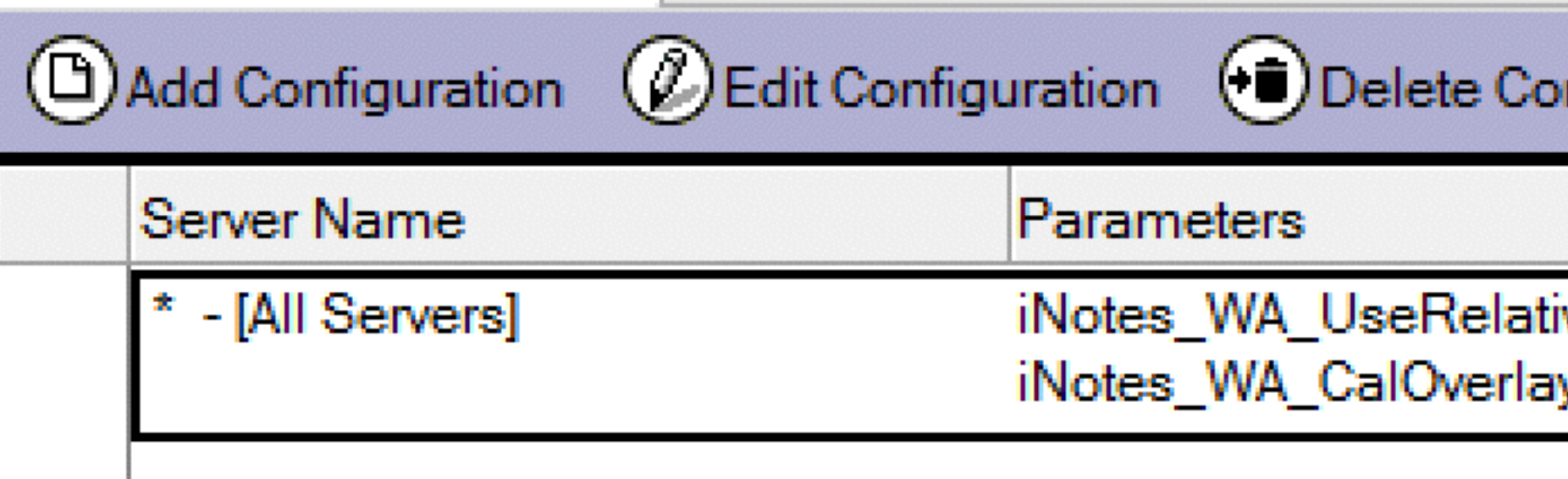

Passwort: AdminCamp15

nfiguration

iveUrl=1 y=1

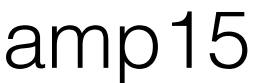

### Ziel

- <http://apache.hands-on.local>erreichbar
- Anmeldung (Test User1) funktioniert und iNotes wird angezeigt
- Ich kann auf iNotes zugreifen, aber auf (fast) nichts anderes

Username=Test User1 / Passwort=AdminCamp15

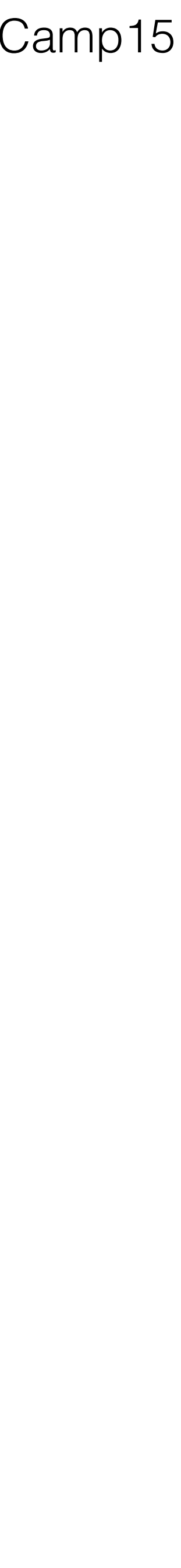

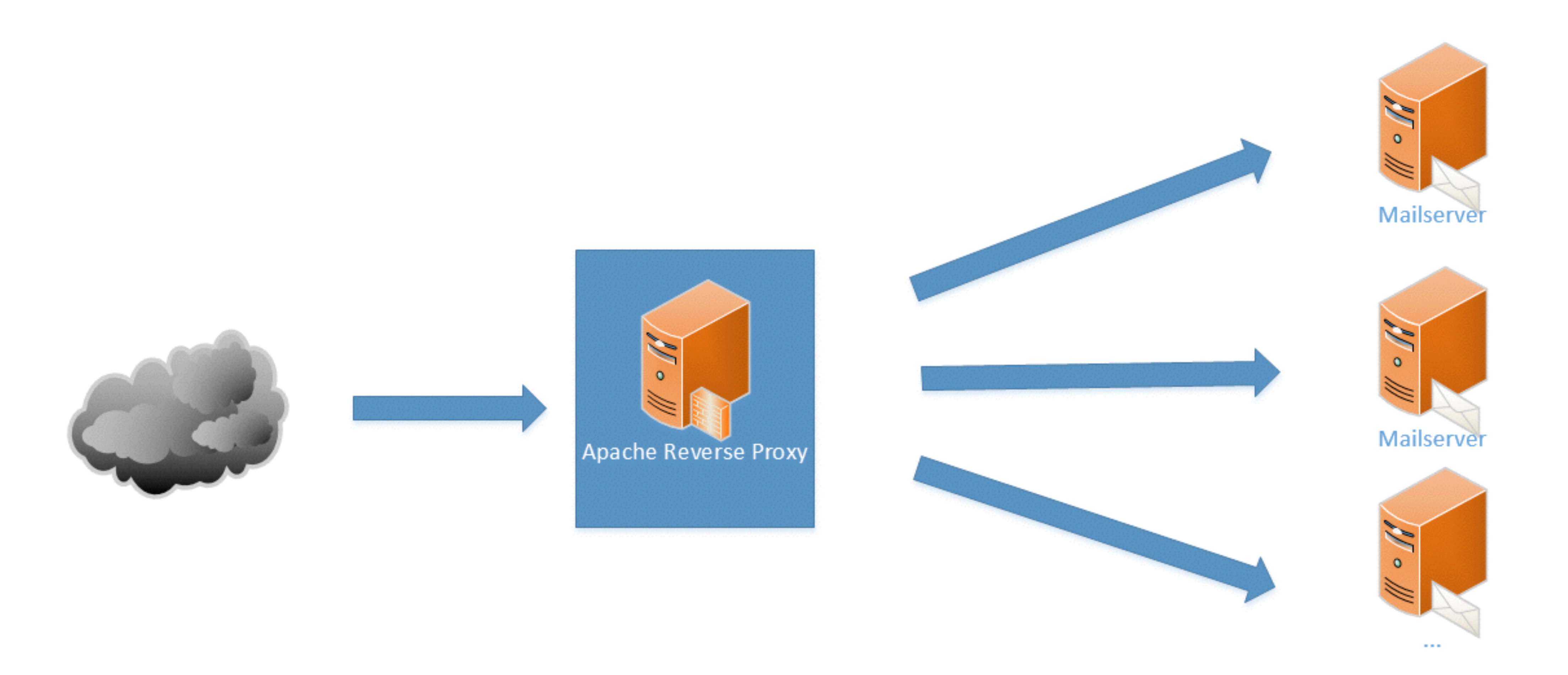

### Szenario 2 Ein Apache in der DMZ und mehrere Domino Server

• Server Dokumente umstellen auf "Internet Sites" (beide Server)

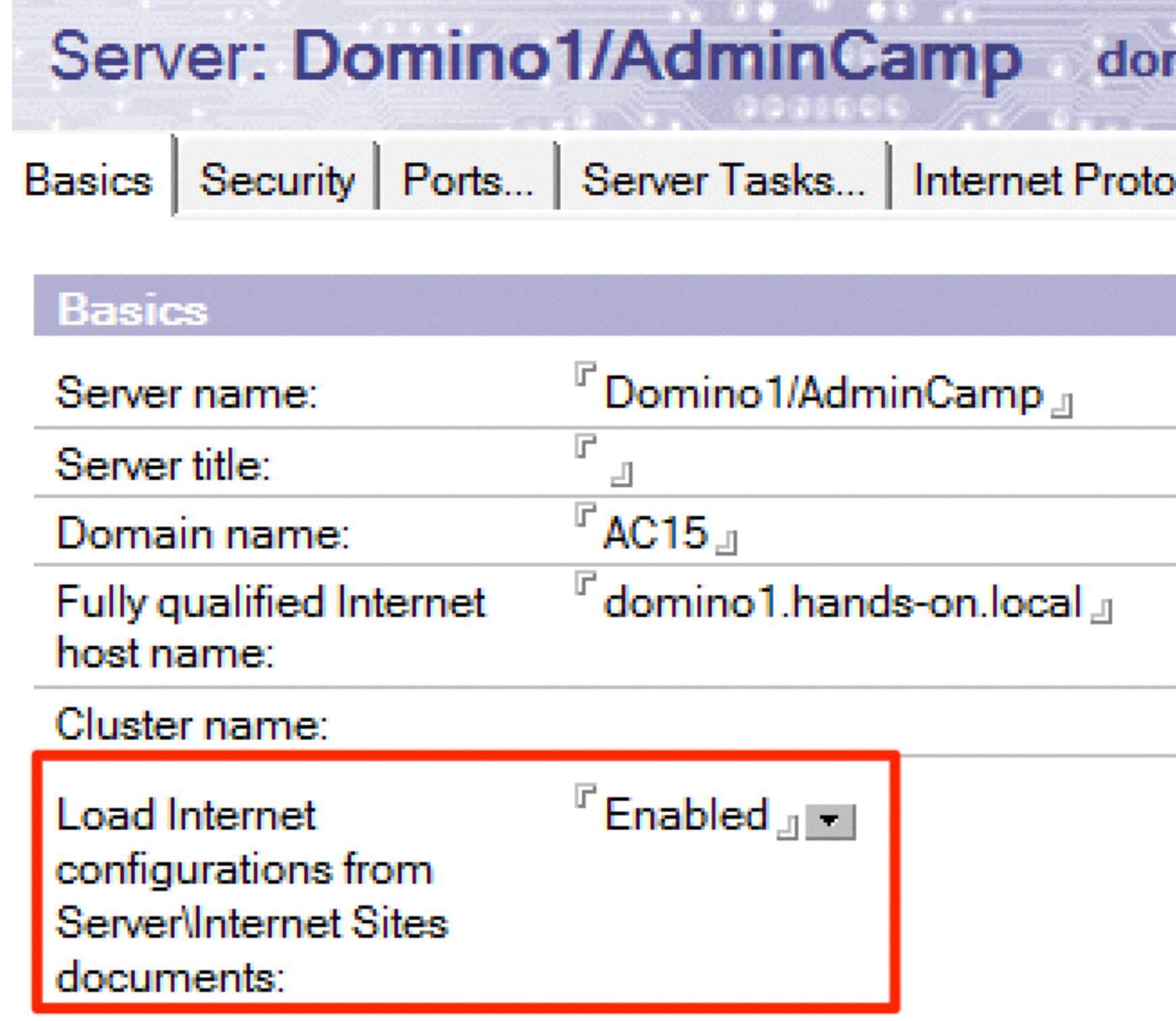

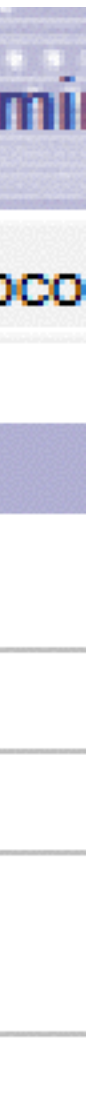

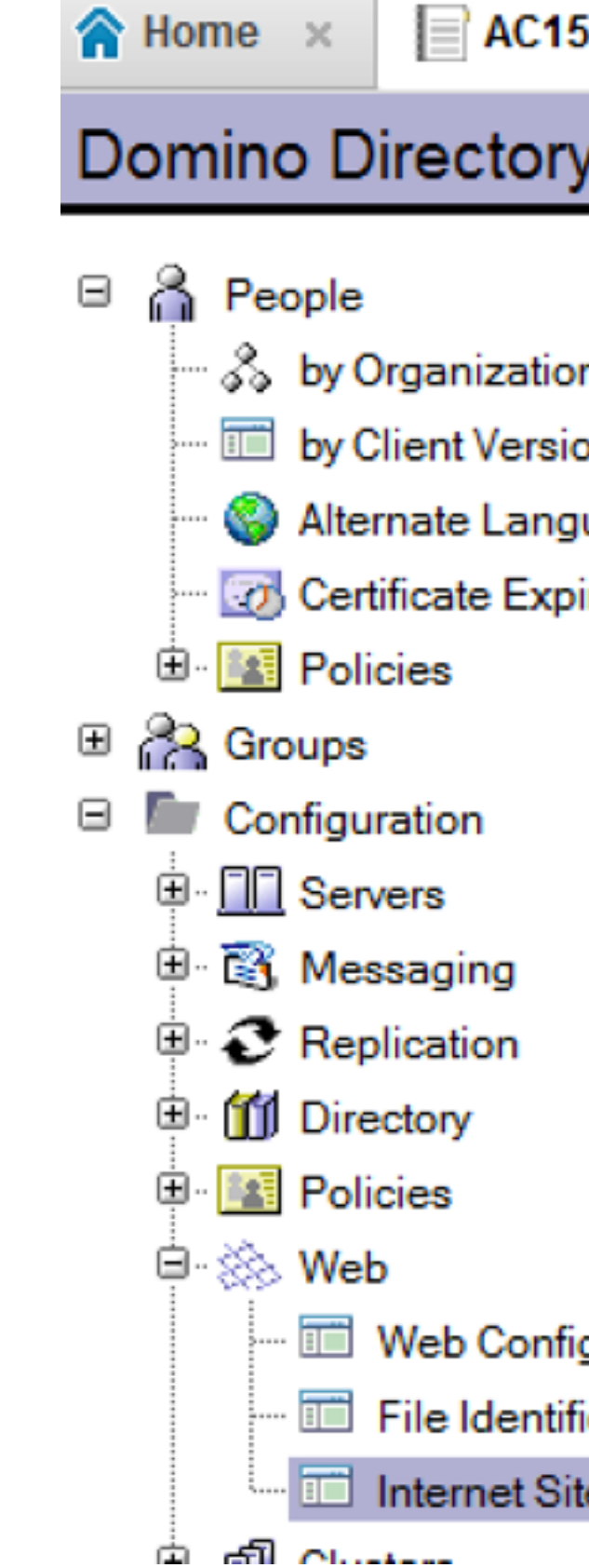

• SSO Dokument erstellen

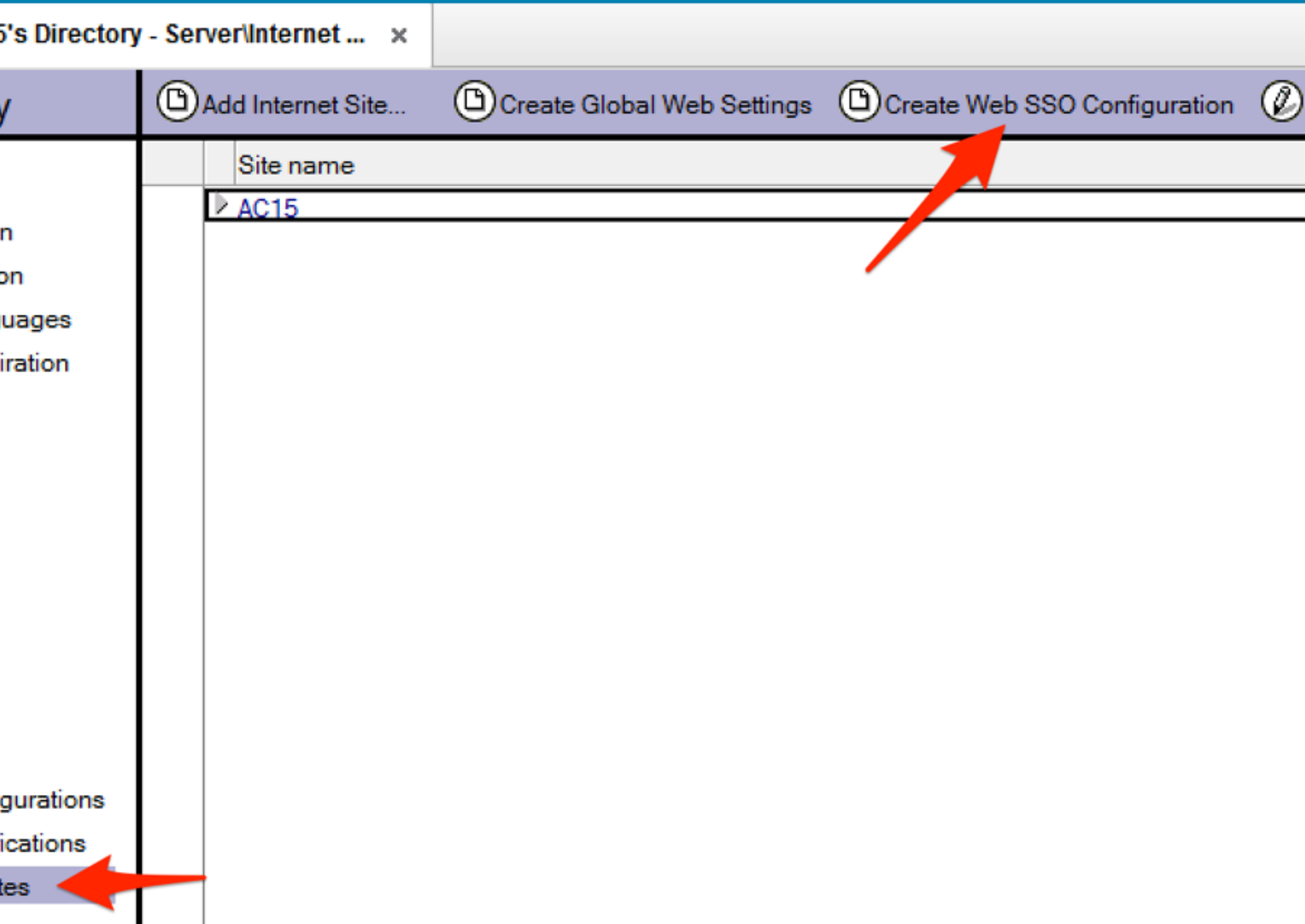

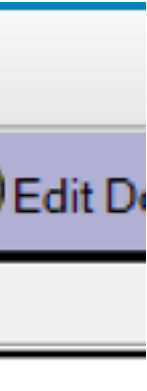

- Create Domino SSO Key
- Organization: AC15
- DNS Domain: hands-on.local

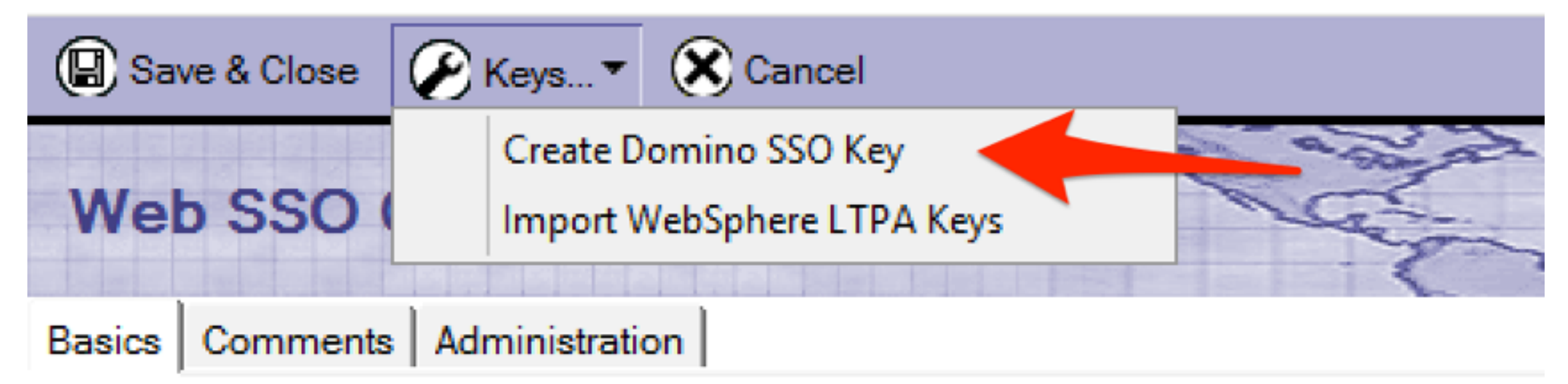

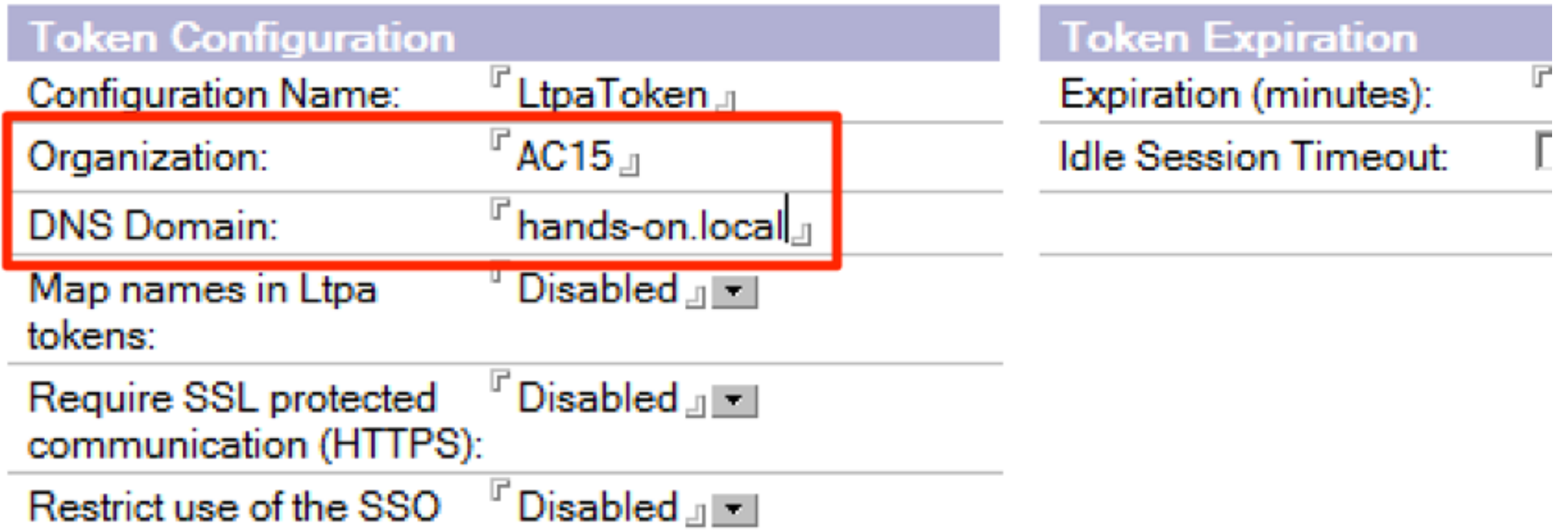

• Internet Site Dokument erstellen

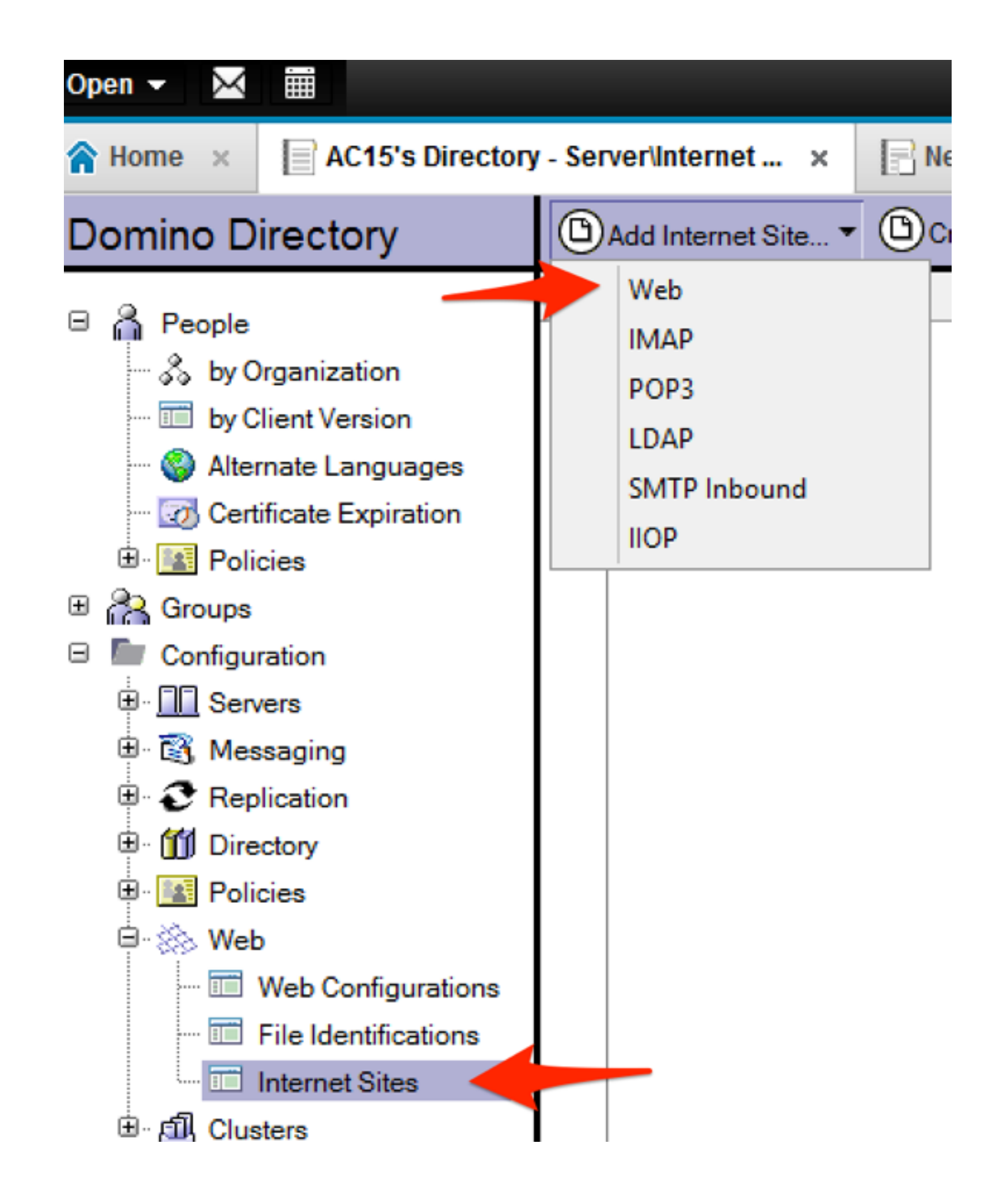

- Name: iNotes
- Organization: AC15
- Host names: domino1.hands-on.local domino2.hands-on.local

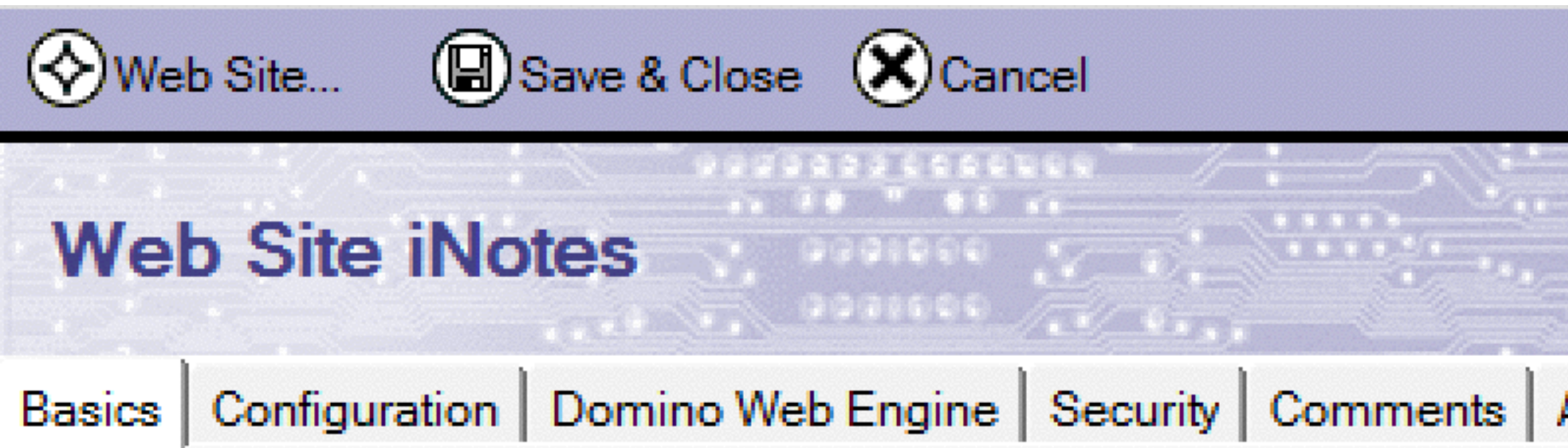

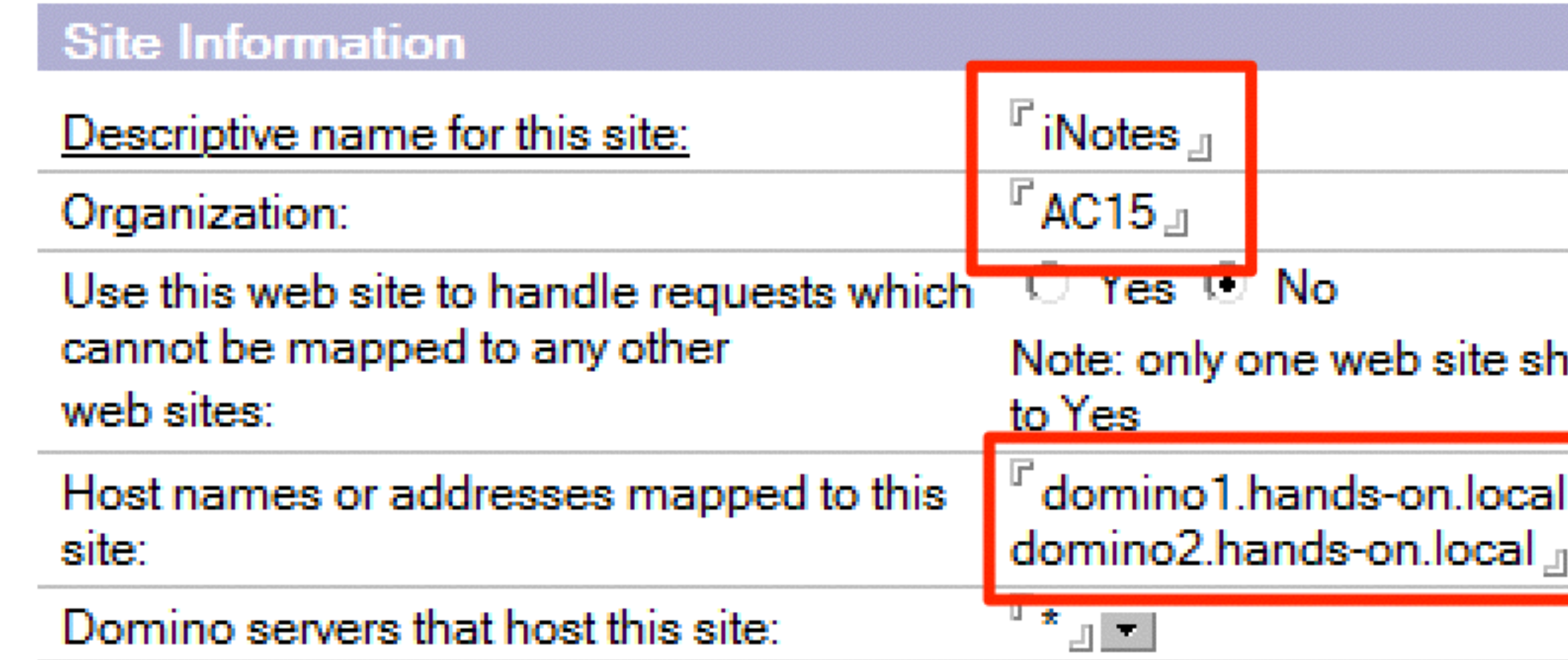

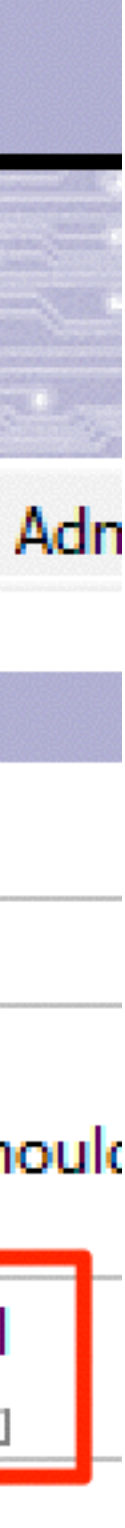

• Homepage: /iwaredir.nsf

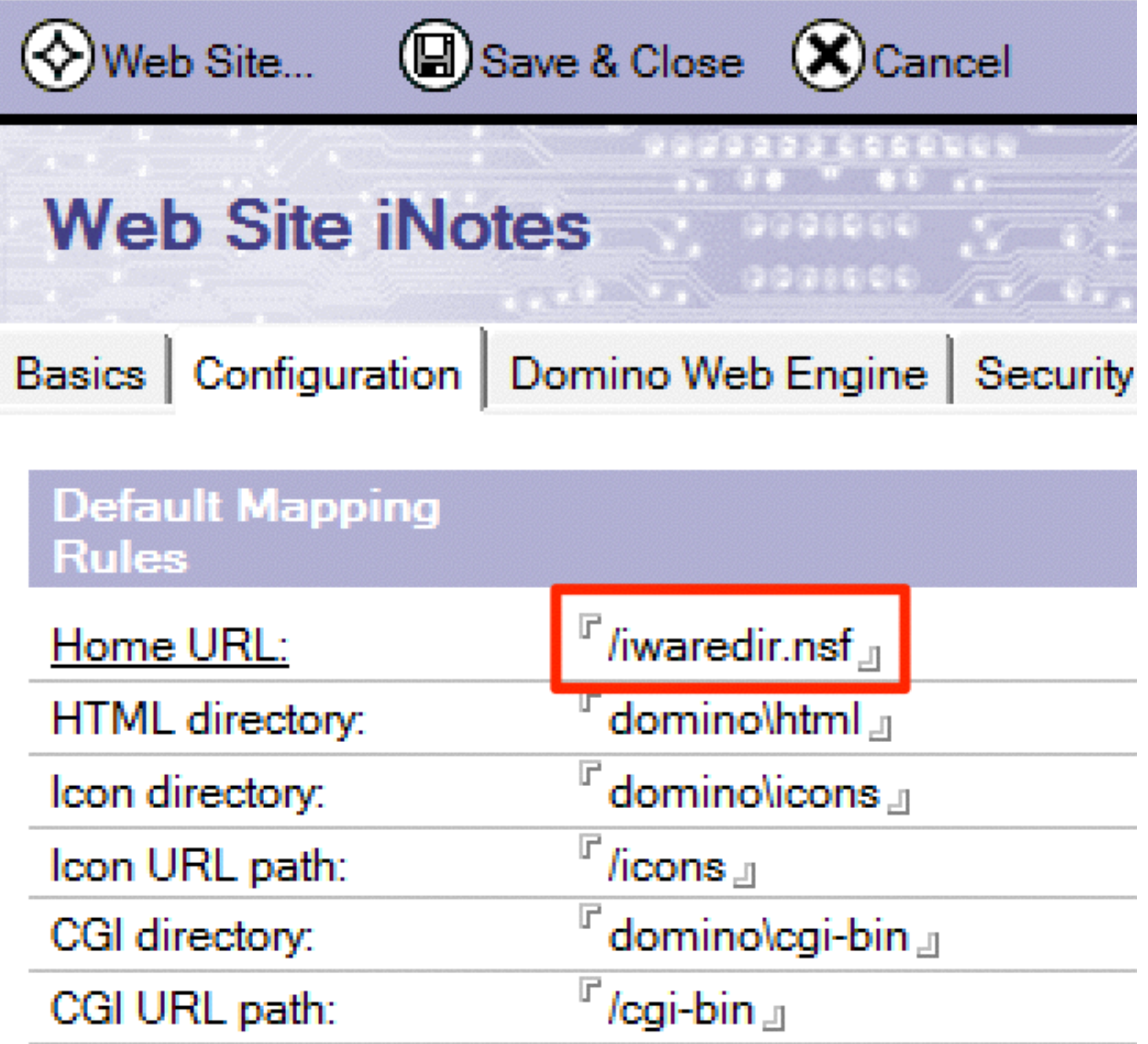

- Session authentication: Multiple Servers (SSO)
- Web SSO Configuration: LtpaToken

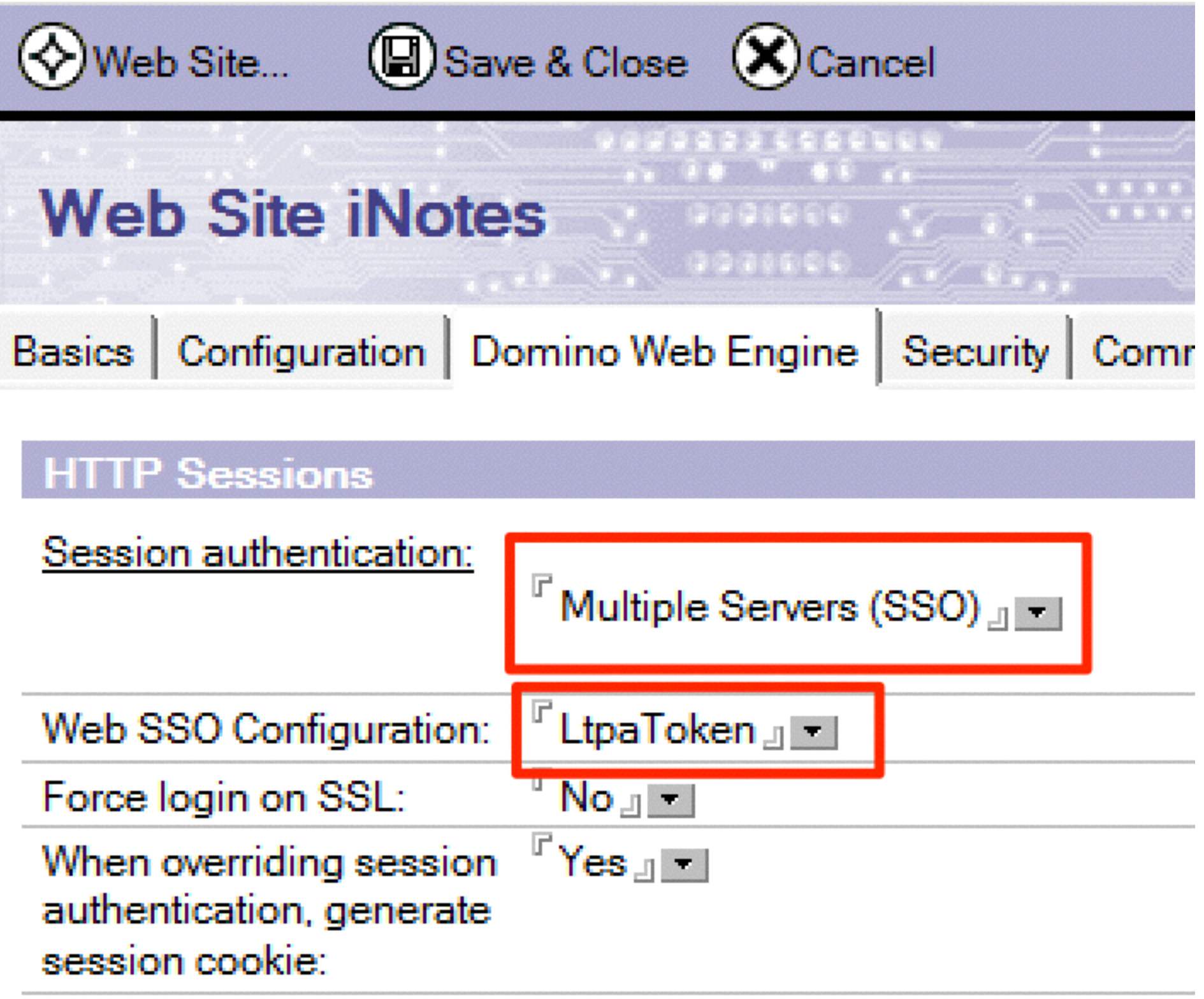

- iNotes Redirect DB öffnen (iwaredir.nsf auf Domino1)
	- Redirection Type: MailServer
	- Reverse Proxy: <http://apache.hands-on.local>

### **IBM iNotes Redirect configuration**

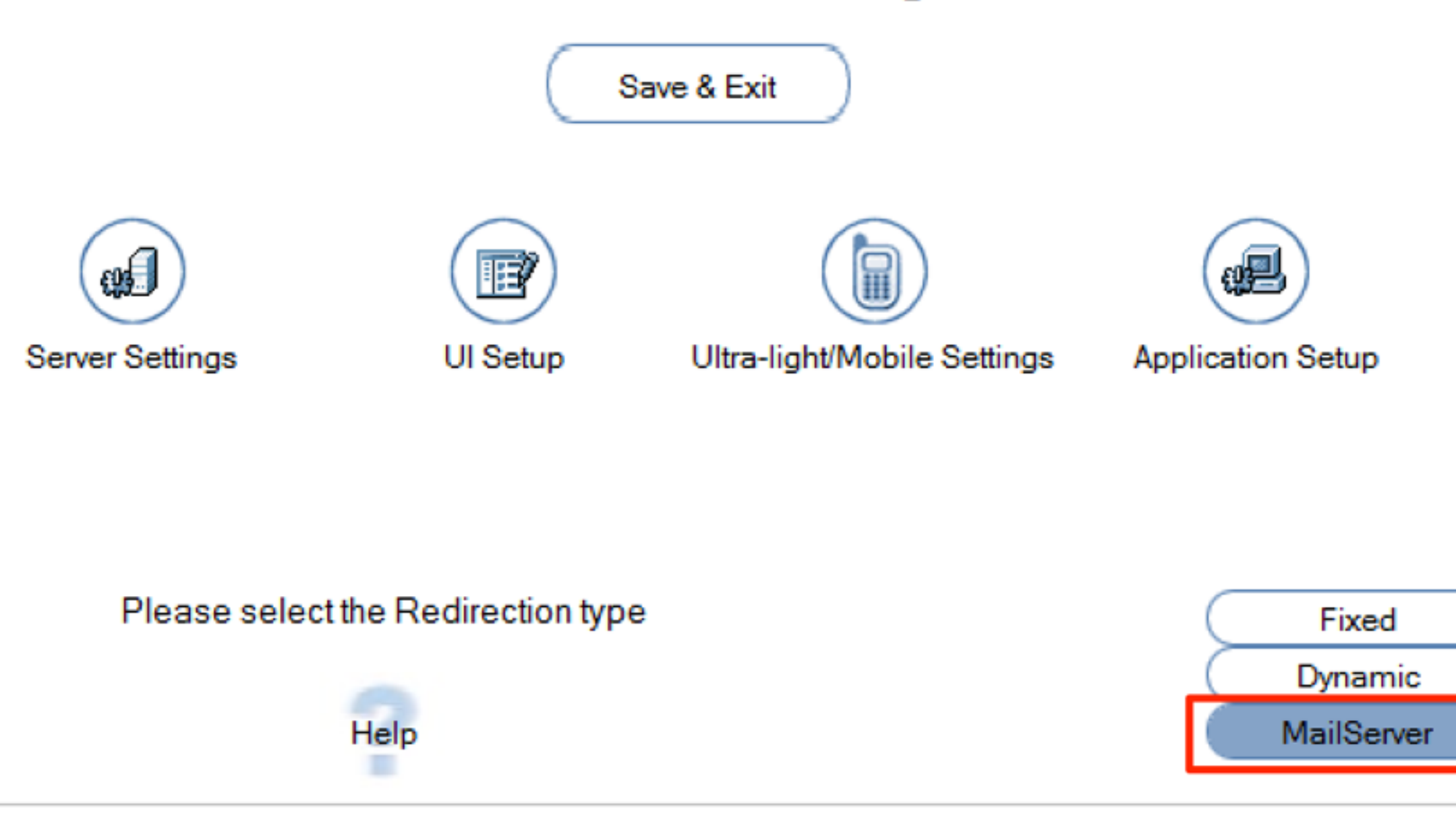

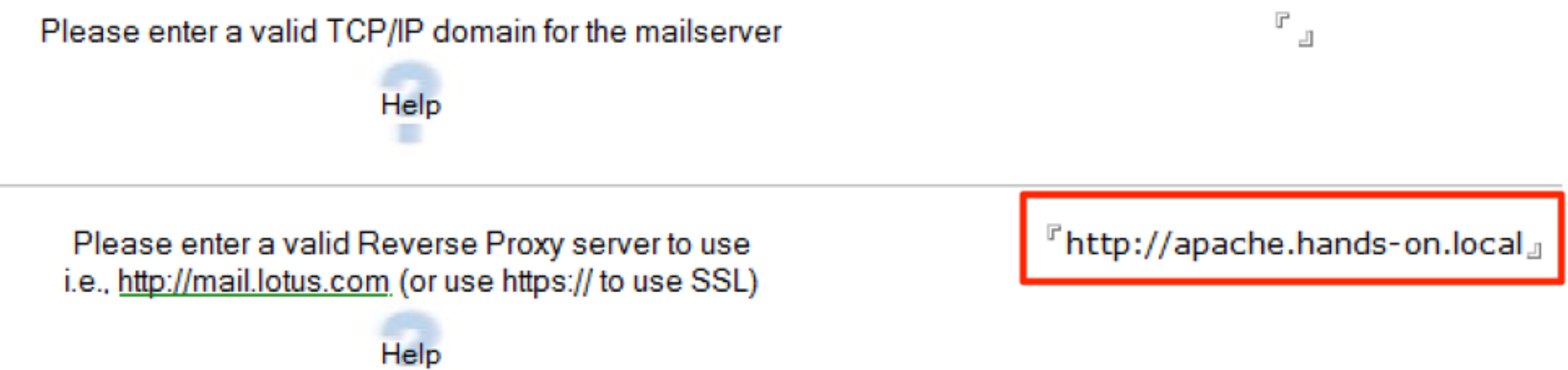

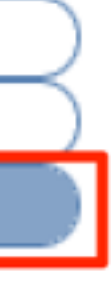

- Domino1 mit Domino2 replizieren
- Beide Server neu starten

### DNS Alias

• Hosts Datei anpassen (C:\Windows\System32\drivers\etc\hosts) 192.168.56.102 domino2 domino2.server.lokal domino2.hands-on.local

```
# localhost name resolution is handled within DNS itself.
192.168.56.103 apache apache.hands-on.local
```
# 127.0.0.1 localhost<br># ::1 localhost<br>192.168.56.101 domino1 domino1.hands-on.local<br>192.168.56.102 domino2 domino2.server.lokal domino2.hands-on.local

### Apache Konfiguration erweitern

- C:\Apache24\conf\szenario1.conf löschen oder umbenennen
- httpd.conf anpassen (C:\Apache24\conf\httpd.conf):
	- ➡ LoadModule rewrite\_module modules/mod\_rewrite.so
	- ➡ LoadModule lbmethod\_byrequests\_module modules/mod\_lbmethod\_byrequests.so
	- ➡ LoadModule slotmem\_plain\_module modules/mod\_slotmem\_plain.so

<VirtualHost \*:80> ServerName apache.hands-on.local ServerAdmin webmaster@localhost

LogLevel info #LogLevel Debug

ErrorLog "C:\Apache24\logs\szenario2\_error.log" CustomLog "C:\Apache24\logs\szenario2\_access.log" common

ProxyRequests off RewriteEngine On

#~~~~~~~~~~~~~~~~~~~~~~~~~~~~~~~~~~~~~~~~~~~~~~~~~~~~~~~~~~~~~~~~# # Rule 0 : If Cookie is set and user logs out, remove the cookie RewriteCond %{HTTP\_COOKIE} ^ \*iNotesServer=.\* RewriteCond %{QUERY\_STRING} ^Logout RewriteRule ^/.\* - [R=301,CO=iNotesServer:INVALID:;:-1]

# Rule 1 : Read domino server name from first access to the mail directory, # save it to the cookie and redirect to the mail server RewriteCond %{REQUEST\_URI} ^/(.\*)/mail RewriteRule /(.\*)/mail/(.\*) /mail/\$2 [QSD,R,L,CO=iNotesServer:\$1:hands-on.local]

# Rule 2 : If cookie is set, use it to rewrite rules for iNotes generated URLs # and non mail DBs for the server definde in the cookie iNotesServer RewriteCond %{REQUEST\_URI} ^/domjs [OR] RewriteCond %{REQUEST\_URI} ^/domjava [OR] RewriteCond %{REQUEST\_URI} ^/iNotes [OR] RewriteCond %{REQUEST\_URI} ^/icons [OR] RewriteCond %{REQUEST\_URI} ^/mail [OR] RewriteCond %{REQUEST\_URI} ^/archive [OR] RewriteCond %{REQUEST\_URI} ^/download [OR] RewriteCond %{REQUEST\_URI} ^/dwa(.\*) RewriteCond %{HTTP\_COOKIE} ^.\*iNotesServer=([^;]+) RewriteRule /(.\*) balancer://%1/\$1 [P]

# Rule 3 : if no cookie set -> on first access on the iNotes iwaredir.nsf RewriteCond %{REQUEST\_URI} ^/favicon.ico [OR] RewriteCond %{REQUEST\_URI} ^/domcfg.nsf [OR] RewriteCond %{REQUEST\_URI} ^/iwaredir(.\*) [OR] RewriteCond %{REQUEST\_URI} ^/names.nsf [OR] RewriteCond %{REQUEST\_URI} ^/redirect(.\*) RewriteRule /(.\*) balancer://DEFAULT/\$1 [P]

# Rule 4 : everything else should be redirected to the original link RewriteCond %{REQUEST\_URI} ^/ RewriteRule / balancer://DEFAULT/ [P]

### SERVER KONFIGURATION ###

<Proxy balancer://DEFAULT>

 BalancerMember http://domino1.hands-on.local:80 </Proxy>

<Proxy balancer://domino1>

 BalancerMember http://domino1.hands-on.local:80 </Proxy>

<Proxy balancer://domino2>

 BalancerMember http://domino2.hands-on.local:80 </Proxy>

ProxyPass / balancer://DEFAULT ProxyPassReverse / balancer://DEFAULT ProxyPass / balancer://domino1 ProxyPassReverse / balancer://domino1 ProxyPass / balancer://domino2 ProxyPassReverse / balancer://domino2

</VirtualHost>

## Apache Neustart

- Commandline öffnen
- Pfad sollte C:\Apache24\bin sein
- httpd -k restart

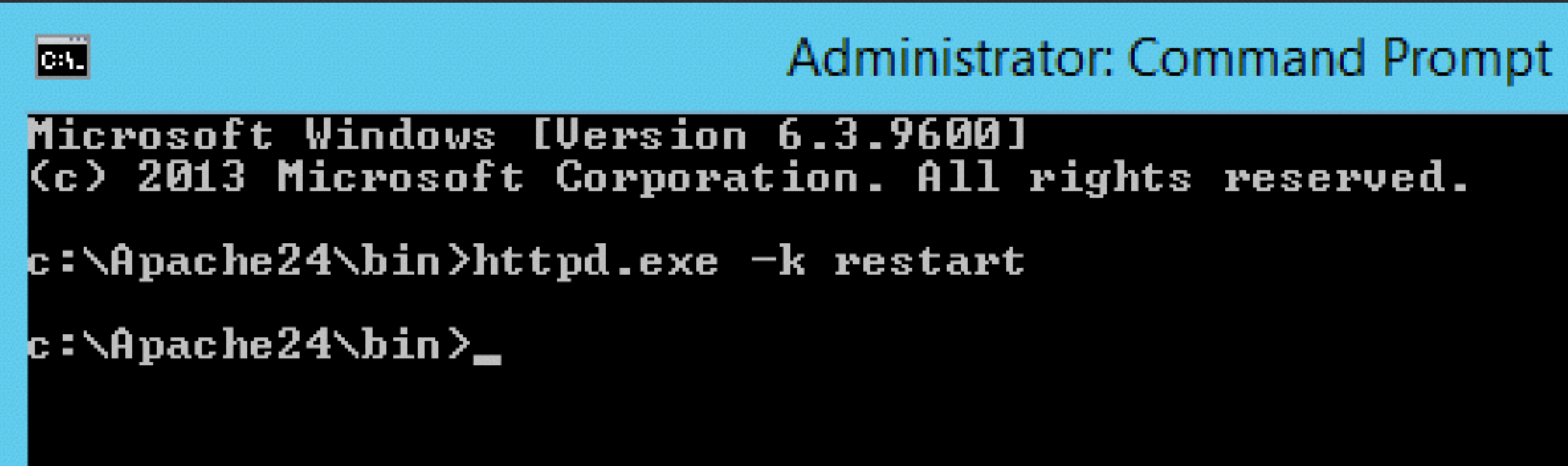

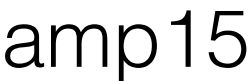

### Ziel

- 
- 
- Beide Domino Server sind über die selbe URL erreichbar

Passwort=AdminCamp15

• Anmeldung mit User: "Test User1" an <http://apache.hands-on.local>

• Anmeldung mit User: "Test User2" an <http://apache.hands-on.local>

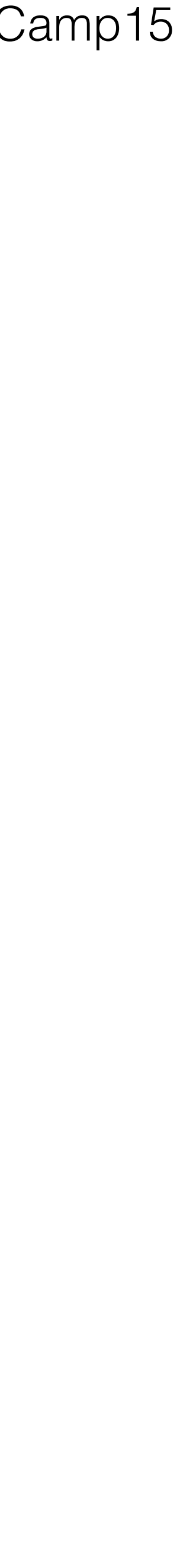

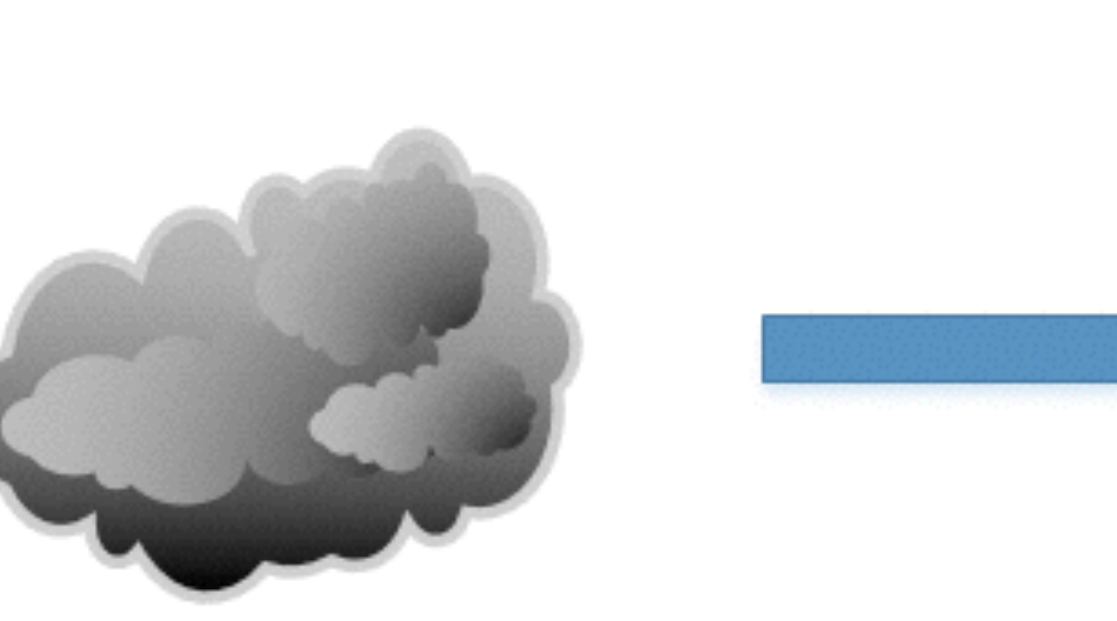

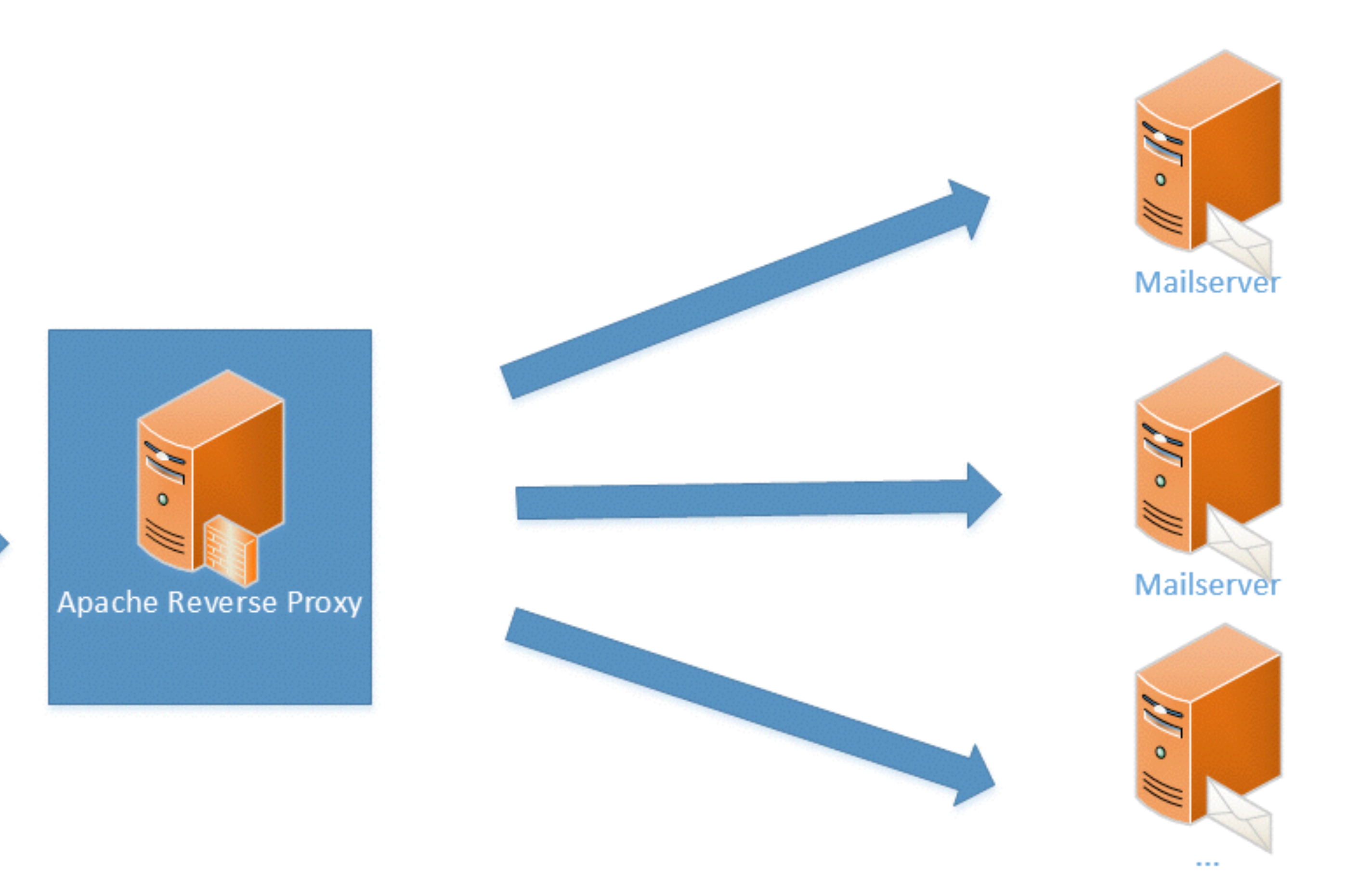

### Szenario 3

die Feinheiten

### Die Feinheiten

- SSL zumindest von extern bis zum Apache
- URL Maskierung
- Zugriff auf Attachments verhindern
- Zugriff auf weitere Applikationen und Systeme

### SSL Aktivierung

- httpd.conf
	- LoadModule ssl\_module modules/mod\_ssl.so
- SSL Zertifikate sind schon vorhanden
	- es sollten natürlich offizielle verwendet werden

(Szenario2.conf in Szenario3.conf umbenennen)

<VirtualHost \*:443> ServerName apache.hands-on.local ServerAdmin webmaster@localhost

LogLevel info #LogLevel Debug

ErrorLog "C:\Apache24\logs\szenario3\_error.log" CustomLog "C:\Apache24\logs\szenario3\_access.log" common

ProxyRequests off RewriteEngine On

#~~~~~~~~~~~~~~~~~~~~~~~~~~~~~~~~~~~~~~~~~~~~~~~~~~~~~~~~~~~~~~~~# SSLEngine On SSLProxyEngine On SSLCertificateFile "\${SRVROOT}/conf/ssl/server.crt" SSLCertificateKeyFile "\${SRVROOT}/conf/ssl/server.key"

<VirtualHost \*:80> ServerName apache.hands-on.local ErrorLog "C:\Apache24\logs\szenario3\_error.log" CustomLog "C:\Apache24\logs\szenario3\_access.log" common

ProxyRequests off RewriteEngine On RewriteRule ^/?(.\*) https://%{SERVER\_NAME}/\$1 [R,L] </VirtualHost>

<VirtualHost \*:443> ServerName apache.hands-on.local ServerAdmin webmaster@localhost

LogLevel info #LogLevel Debug

ErrorLog "C:\Apache24\logs\szenario3\_error.log" CustomLog "C:\Apache24\logs\szenario3\_access.log" common

### Domino

- iNotes Redirect öffnen (iwaredir.nsf)
- Reverse Proxy URL auf https ändern

### **IBM iNotes Redirect configuration**

![](_page_43_Figure_4.jpeg)

### URL Maskierung

• relative Pfade in der URL können manchmal nicht erwünscht sein

• es könnte bei Umzügen der Anwender auf andere Server Probleme

- 
- geben, wenn diese URLs z.B. als Bookmark gesetzt waren
- in einem Cookie

![](_page_44_Picture_4.jpeg)

• Abhilfe: Wir speichern zusätzlich zum Domino Server auch den Pfad

### Szenario3.conf  $\#$ ~~~~~~~~~~~~~~~~~~~~~~~~~~~~~

SSLEngine On SSLProxyEngine On SSLCertificateFile "\${SRVROOT}/conf/ssl/server.crt" SSLCertificateKeyFile "\${SRVROOT}/conf/ssl/server.key"

#~~~~~~~~~~~~~~~~~~~~~~~~~~~~~~~~~~~~~~~~~~~~~~~~~~~~~~~~~~~~~~~~#

# Rule 0 : If Cookie is set and user logs out, remove the cookie RewriteCond %{HTTP\_COOKIE} ^ \*iNotesServer=.\* RewriteCond %{QUERY\_STRING} ^Logout RewriteRule ^/.\* - [R=301, CO=iNotesServer: INVALID: ;:-1]

SSLProxyVerify none SSLProxyCheckPeerCN off SSLProxyCheckPeerName off SSLProxyCheckPeerExpire off

RewriteCond %{REQUEST\_URI} ^/webmail? RewriteCond %{HTTP\_COOKIE} ^.\*iNotesPath=([^;]+) RewriteRule ^/.\* /%1 [P]

#~~~~~~~~~~~~~~~~~~~~~~~~~~~~~~~~~~~~~~~~~~~~~~~~~~~~~~~~~~~~~~~~#

# Rule 1 : Read domino server name from first access to the mail directory, # save it to the cookie and redirect to the mail server RewriteCond %{REQUEST\_URI} ^/(.\*)/mail #RewriteRule /(.\*)/mail/(.\*) /mail/\$2 [QSD,R,L,CO=iNotesServer:\$1:hands-on.local] RewriteRule ^/(.\*)/(mail.\*\.nsf) /webmail? [QSD,R,L,CO=iNotesServer:\$1:hands-on.local,CO=iNotesPath:\$2:hands-on.local]

# Rule 2 : If cookie is set, use it to rewrite rules for iNotes generated URLs # and non mail DBs for the server definde in the cookie iNotesServer

### Zugriff auf Attachments verhindern

• kann man entweder über einen notes.ini Parameter, oder über die

• notes.ini verhindert Zugriffe immer, über den Apache können wir

- URL
- z.B. nur externe Zugriffe beschränken

#~~~~~~~~~~~~~~~~~~~~~~~~~~~~~~~~~~~~~~~~~~~~~~~~~~~~~~~~~~~~~~~~#

![](_page_47_Picture_5.jpeg)

# Rule 1 : Read domino server name from first access to the mail directory, # save it to the cookie and redirect to the mail server RewriteCond %{REQUEST\_URI} ^/(.\*)/mail RewriteRule ^/(.\*)/(mail.\*\.nsf) /webmail?OpenDatabase&ra=0 [QSD,R,L,CO=iNotesServer:\$1:hands-on.local,CO=iNotesPath:\$2:hands-on.local]

# Rule 0 : If Cookie is set and user logs out, remove the cookie RewriteCond %{HTTP\_COOKIE} ^ \*iNotesServer= \* RewriteCond %{QUERY\_STRING} ^Logout RewriteRule ^/.\* - [R=301,CO=iNotesServer:INVALID:;:-1]

# Rule 2 : If cookie is set, use it to rewrite rules for iNotes generated URLs # and non mail DBs for the server definde in the cookie iNotesServer

### Weitere Applikationen

- Im Moment können wir nur auf iNotes zugreifen
- Wir wollen aber den Proxy auch für weitere Applikationen verwenden

## Applikation erstellen

- Neue Datenbank auf dem DOMINO1 erstellen
- Template = Discussion Notes & Web
- Pfad = web\_app.nsf

# Rule 3 : if no cookie set -> on first access on the iNotes iwaredir.nsf RewriteCond %{REQUEST\_URI} ^/favicon.ico [OR] RewriteCond %{REQUEST\_URI} ^/domcfg.nsf [OR] RewriteCond %{REQUEST\_URI} ^/iwaredir(.\*) [OR] RewriteCond %{REQUEST\_URI} ^/names.nsf [OR] RewriteCond %{REQUEST\_URI} ^/redirect(.\*) RewriteRule /(.\*) balancer://DEFAULT/\$1 [P]

RewriteCond %{REQUEST\_URI} ^/web\_app.nsf [OR] RewriteCond %{REQUEST\_URI} ^/domjava [OR] RewriteCond %{REQUEST\_URI} ^/xsp RewriteRule  $\sqrt{(x^*)}$  balancer://domino1/\$1 [P]

# Application Rule RewriteCond %{REQUEST\_URI} ^/myApp RewriteRule / balancer://domino1/web\_app.nsf [P]

RewriteCond %{REQUEST\_URI} ^/ RewriteRule / balancer://DEFAULT/ [P]

- 
- 
- 
- 
- 
- 

```
# Rule 4 : everything else should be redirected to the original link
```
## Apache Neustart

- Commandline öffnen
- Pfad sollte C:\Apache24\bin sein
- httpd -k restart

![](_page_51_Picture_4.jpeg)

![](_page_51_Picture_9.jpeg)

### Ziel

- Zugriffe laufen immer über SSL <https://apache.hands-on.local>
- URL für Zugriffe auf iNotes ist mit "webmail" maskiert
- Ich kann im iNotes keine Anhänge öffnen
- Ich kann auf mein Applikation über /myApp zugreifen [https://apache.hands-on.local/myApp](http://apache.hands-on.local/myApp)

![](_page_53_Figure_0.jpeg)

### Szenario 4

RSA 2-Factor Authentication, Load Balancer, zwei Apache, Kerberos Authentication, IBM Docs und mehrere interne Domino Server

![](_page_53_Figure_3.jpeg)

### Fragen?

# Fragen<br>kostet nichts!

![](_page_54_Picture_6.jpeg)

- <http://stephankopp.de>
- @KoppStephan
- [skopp@fum.de](mailto:skopp@fum.de)